# **ZTE-U V760 WCDMA/GSM Teléfono móvil Manual de usuario**

# **INFORMACIÓN LEGAL**

#### **Derechos de autor© 2011, ZTE CORPORATION**

#### **Todos los derechos reservados.**

Ninguna parte de este manual puede ser reproducida o transmitida, traducida o utilizada de cualquier forma o mediante cualquier medio, electrónico o mecánico, incluyendo fotocopiado o microfilm, sin contar con el consentimiento previo por escrito de ZTE Corporation. Este manual es una publicación de ZTE Corporation. Nos reservamos el derecho a rectificar los errores de impresión, así como el derecho a actualizar las especificaciones del producto sin previo aviso.

**Versión No.:** R1.0 **Fecha de edición:** 20120201

# **Tabla de contenidos**

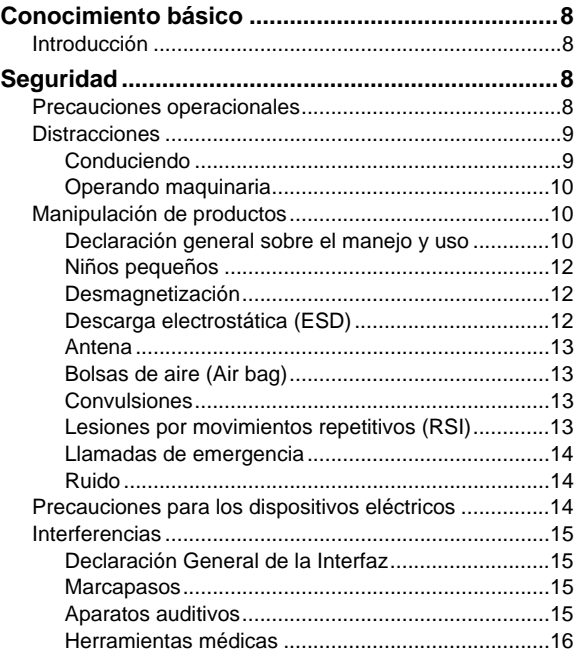

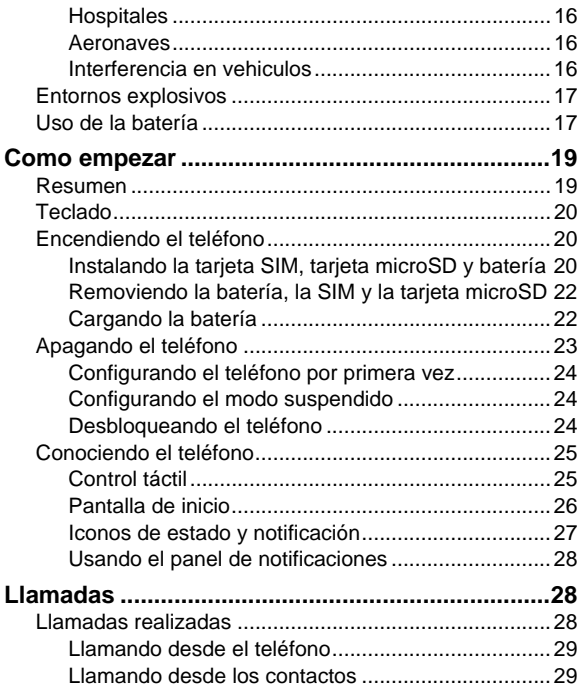

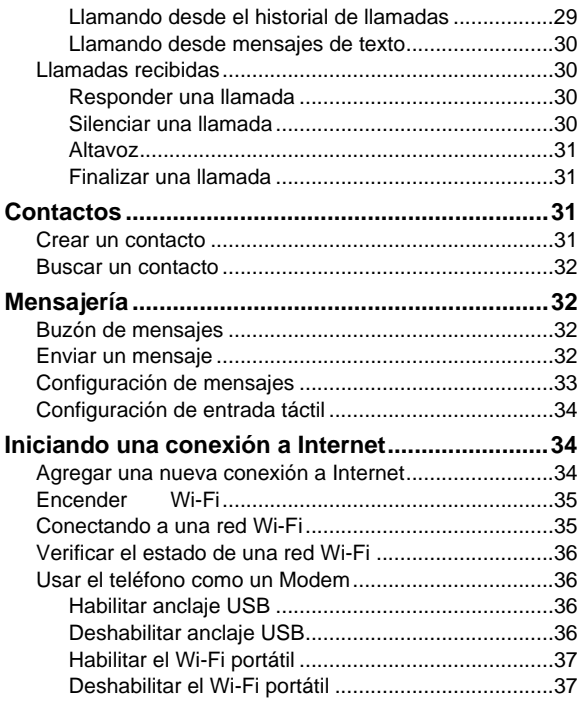

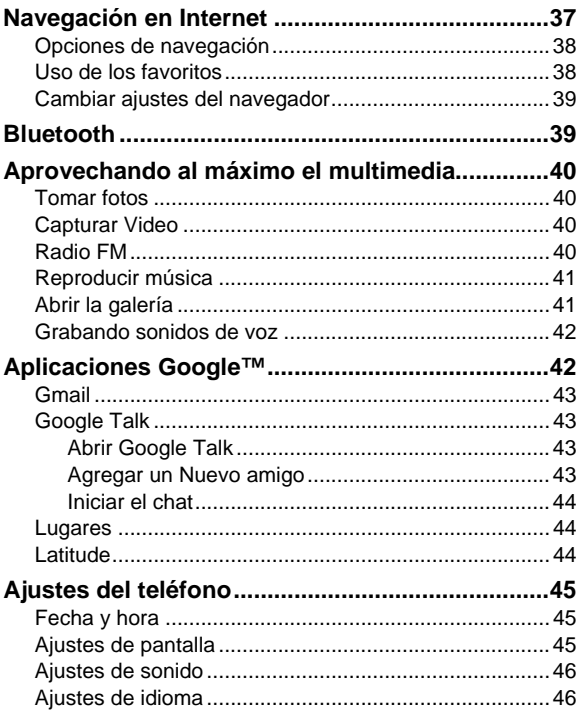

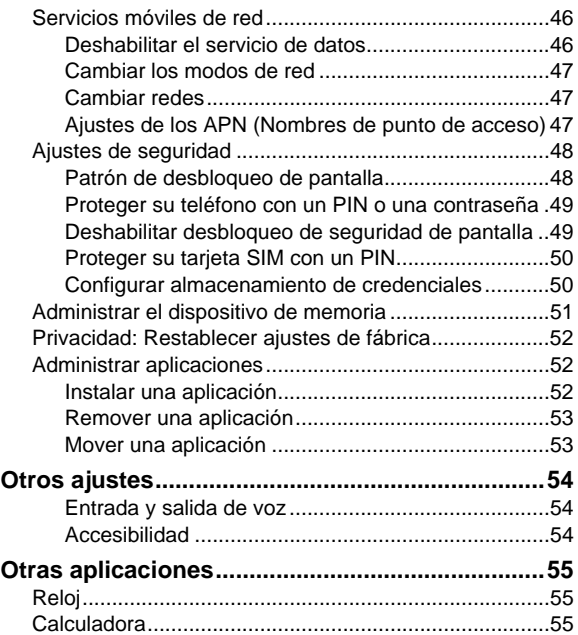

# <span id="page-7-0"></span>**Conocimiento básico**

# **Introducción**

Gracias por comprar productos de ZTE. Por favor, lea cuidadosamente el manual del usuario con el fin de hacer que los productos funcionen en las mejores condiciones. Las imágenes que utilizamos en este manual se usan sólo para demostrar las funciones del teléfono, por lo que podría ser un poco diferente de lo que usted ve en su teléfono. Tome su teléfono como el estándar. Si el contenido del folleto tiene algún elemento diferente del real, esto pudo ser causado por alguna actualización, ZTE Corporation se reserva el derecho de hacer modificaciones en los errores de impresión o las especificaciones de actualización de esta guía sin previo aviso.

# **Seguridad**

Esta sección incluye información importante para una operación segura y eficiente. Por favor, lea ésta información antes de usar el teléfono.

# **Precauciones operacionales**

• Por favor use su teléfono apropiadamente. Cuando haga o reciba una llamada, mantenga su teléfono sosteniendo como un teléfono alámbrico. Asegúrese que el teléfono está por lo menos una pulgada (dos punto cinco centímetros) de su

cuerpo durante la transmisión.

- <span id="page-8-0"></span>• No toque la antena cuando el teléfono esté en uso. Tocar la antena afecta la calidad de la llamada y puede hacer que el teléfono funcione a un nivel de potencia superior al necesario.
- Algunas personas pueden ser susceptibles a sufrir ataques epilépticos o desmayos cuando se exponen a luces destellantes, como por ejemplo, cuando ven televisión o con juegos de video. Si usted ha sufrido ataques epilépticos o desmayos, o si tiene antecedentes familiares de dichos problemas, consulte a su médico antes de usar juegos de video en su teléfono o de activar la función de luces parpadeantes en el teléfono. (Esta característica no está disponible en todos los productos).

### **Distracciones**

#### **Conduciendo**

Se debe prestar atención en todo momento cuando se está conduciendo con el fin de reducir el riesgo de accidente. El uso de un teléfono móvil mientras se está conduciendo (incluso con un kit de manos libres) puede provocar distracción y causar un accidente. Usted debe cumplir con las leyes locales y reglamentos que restringen el uso de dispositivos inalámbricos durante la conducción.

### <span id="page-9-0"></span>**Operando maquinaria**

Se debe prestar atención en todo momento cuando se está operando cualquier tipo de maquinaria con el fin de reducir el riesgo de accidente.

## **Manipulación de productos**

#### **Declaración general sobre el manejo y uso**

Usted es el único responsable de cómo usar el teléfono y las consecuencias de su uso.

Siempre se debe apagar el teléfono en situaciones cuando su uso está prohibido. El uso del teléfono está sujeto a las medidas de seguridad diseñadas para proteger a los usuarios y su entorno.

- Trate siempre el teléfono y sus accesorios con cuidado y guárdelo en un lugar limpio y sin polvo.
- No exponga su teléfono o sus accesorios a llamas o cigarrillos encendidos.
- No exponga su teléfono o sus accesorios a líquidos, humedad o alta humedad.
- No deje caer, ni bote, ni intente doblar el teléfono o sus accesorios.
- No utilice productos químicos abrasivos, solventes de limpieza o aerosoles para limpiar el dispositivo o sus accesorios.
- No pinte el teléfono o sus accesorios.
- No intente desarmar el teléfono o sus accesorios, sólo personal autorizado puede hacerlo.
- No exponga su teléfono o sus accesorios a temperaturas extremas, mínima - [5] y el máximo + [50] grados centígrados.
- Consulte la normativa local para el desecho de productos electrónicos.
- No lleve el teléfono en su bolsillo trasero, ya que podría romperlo al sentarse.
- Utilice accesorios originales o accesorios aprobados por el fabricante del teléfono. El uso de accesorios no autorizados puede afectar al rendimiento de su teléfono móvil, dañar el teléfono o incluso causar peligro para su cuerpo y violar las regulaciones locales sobre terminales de telecomunicaciones.
- Algunos dispositivos electrónicos son susceptibles a las interferencias electromagnéticas enviadas por el teléfono si no están debidamente protegidos. Por favor, use el teléfono por lo menos a 20 cm del televisor, radio y otros equipos de oficina con el fin de evitar la interferencia electromagnética.
- La operación del teléfono puede interferir con dispositivos médicos como marcapasos y audífonos, u otros dispositivos médicos en un hospital. Consulte a un médico o al fabricante del dispositivo médico antes de usar el teléfono.
- <span id="page-11-0"></span>• Sea consciente de la limitación de uso cuando se utiliza el teléfono en lugares tales como almacenes de petróleo, o fábricas de productos químicos, donde hay gases explosivos o productos explosivos que siendo procesados, ya que incluso si el teléfono está en estado de reposo, todavía transmite señales de radiofrecuencia (RF) o energía. Por lo tanto, apague su móvil si es necesario.
- Mantenga la antena libre de obstrucciones y la posición de la antena hacia arriba. Esto asegurará una mejor calidad de la llamada.

#### **Niños pequeños**

No deje su teléfono y sus accesorios al alcance de los niños y no permita que jueguen con estos, podrían hacerse daño o lastimar a otros, o por accidente podrían dañar el teléfono. El teléfono contiene piezas pequeñas con bordes afilados que puedan causar lesiones o que pueden desprenderse e provocar peligro de asfixia.

#### **Desmagnetización**

Para evitar el riesgo de desmagnetización, no permita que los dispositivos electrónicos o medios magnéticos estén cerca del teléfono por un largo tiempo.

#### **Descarga electrostática (ESD)**

No toque los conectores metálicos de la tarjeta SIM.

#### <span id="page-12-0"></span>**Antena**

No toque la antena innecesariamente.

#### **Bolsas de aire (Air bag)**

No coloque el teléfono sobre el área de la bolsa de aire (air bag) o en el área de despliegue de la bolsa de aire (air bag). Guarde el teléfono de forma segura antes de conducir su vehículo.

#### **Convulsiones**

El teléfono puede producir una luz brillante o intermitente.

#### **Lesiones por movimientos repetitivos (RSI)**

Para minimizar el riesgo de RSI, al escribir o jugar con su teléfono:

- No tome el teléfono con demasiada fuerza.
- Pulse los botones suavemente.
- Utilice las funciones especiales que están diseñadas para minimizar los tiempos de pulsación del teclado, como las plantillas de mensajes y el texto predictivo.
- Tome pequeños descansos para estirarse y relajarse.

### <span id="page-13-0"></span>**Llamadas de emergencia**

Este teléfono, como cualquier teléfono móvil, funciona usando señales de radio, que no pueden garantizar la conexión en todas las condiciones. Por lo tanto, nunca debe depender únicamente de un teléfono móvil para hacer comunicaciones de emergencia.

### **Ruido**

Este teléfono es capaz de producir ruidos fuertes, que pueden dañar su audición. Baje el volumen antes de utilizar auriculares, auriculares estéreo Bluetooth u otros dispositivos de audio.

# **Precauciones para los dispositivos eléctricos**

Algunos dispositivos electrónicos son susceptibles a las interferencias electromagnéticas enviadas por el teléfono móvil si no están protegidos adecuadamente, como el sistema electrónico de los vehículos. Por favor, consulte con el fabricante del dispositivo antes de usar el teléfono si es necesario.

# <span id="page-14-0"></span>**Interferencias**

#### **Declaración General de la Interfaz**

Se debe tener cuidado al usar el teléfono en las proximidades de dispositivos médicos personales, como marcapasos y aparatos auditivos.

#### **Marcapasos**

Los fabricantes de marcapasos recomiendan mantener una distancia mínima de 15 cm entre un teléfono móvil y un marcapasos para evitar posibles interferencias con el marcapasos. Para lograr esto, utilice el teléfono en el oído del lado opuesto al marcapasos y no lo coloque en un bolsillo del pecho.

#### **Aparatos auditivos**

Las personas con aparatos auditivos u otros implantes cocleares pueden experimentar ruidos o interferencias cuando se utilizan dispositivos inalámbricos o cuando hay alguno cerca.

El nivel de interferencia dependerá del tipo de dispositivo auditivo y la distancia desde la fuente de interferencia, por lo que se debe aumentar la separación entre ellos para reducir la interferencia. También puede consultar con el fabricante del aparato auditivo para estudiar posibles alternativas.

#### <span id="page-15-0"></span>**Herramientas médicas**

Por favor consulte a su médico y al fabricante del dispositivo médico para determinar si el funcionamiento del teléfono puede interferir con el funcionamiento de su dispositivo médico.

### **Hospitales**

Apague su dispositivo inalámbrico cuando se lo soliciten en hospitales, clínicas o centros de salud. Estas solicitudes se realizan para evitar posibles interferencias con equipos médicos.

#### **Aeronaves**

Apague el dispositivo móvil siempre que se le indique, bien sea por personal del aeropuerto o de la compañía aérea.

Consulte al personal de la aerolínea acerca del uso de dispositivos inalámbricos a bordo del avión. Si el dispositivo cuenta con un "modo de vuelo", este debe estar activado antes de abordar el avión.

#### **Interferencia en vehiculos**

Tenga en cuenta que debido a posibles interferencias con equipos electrónicos, algunos fabricantes de vehículos prohíben el uso de teléfonos móviles en sus vehículos a menos que tenga un kit de manos libres con antena externa incluida en la instalación.

## <span id="page-16-0"></span>**Entornos explosivos**

- Apague el teléfono antes de entrar en un área con atmósferas potencialmente explosivas, como áreas de repostaje de combustible o productos químicos o instalaciones de almacenamiento.
- No retire, instale ni cargue las baterías en estas zonas. Una chispa en una atmósfera potencialmente explosiva pueden provocar una explosión o incendio y causar lesiones corporales o incluso la muerte.
- Para evitar posibles interferencias con operaciones de detonación, apague su teléfono cuando se encuentre cerca de detonadores eléctricos, en una zona de detonación o en áreas con letreros "Apague los dispositivos electrónicos". Obedezca todas las señales e instrucciones.

# **Uso de la batería**

- No provoque un cortocircuito en la batería, ya que esto puede causar que la unidad se sobrecaliente o se incendie.
- No guarde la batería en lugares calurosos y no la tire al fuego. Esto puede causar una explosión.
- No desmantele ni vuelva a armar la batería. De lo contrario, causará fuga de líquido, recalentamiento, explosión o incendio.
- Por favor, guarde la batería en un lugar fresco y seco, si no la utiliza durante un largo período.
- La batería se puede recargar cientos de veces, pero con el tiempo se gastará. Cuando el tiempo de funcionamiento (tiempo de conversación y tiempo de inactividad) es notablemente más cortos de lo normal, es hora de reemplazarla por una nueva.
- Por favor, no utilice el cargador y la batería cuando estén dañados o muestren evidencia de envejecimiento.
- Devolver la batería gastada al proveedor o disponer de ella de acuerdo con la normativa del medio ambiente. No se deshaga de ella en la basura doméstica.
- Por favor, utilice pilas o baterías originales aprobados por el fabricante del teléfono. De utilizar cualquier batería no autorizada puede afectar el rendimiento de su dispositivo o puede tener riesgo de explosión, etc.

#### A Advertencia:

Si la batería está dañada, no la desarme. Si la fuga entra en contacto con los ojos o la piel, lave con agua limpia y consulte a un médico.

### <span id="page-18-0"></span>**Como empezar**

### **Resumen**

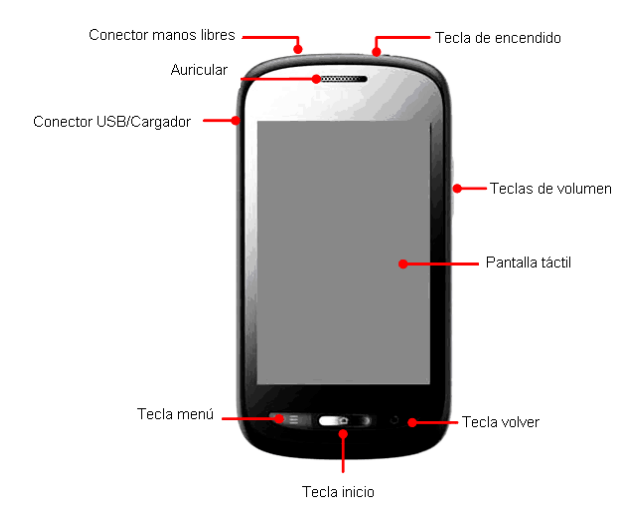

## <span id="page-19-0"></span>**Teclado**

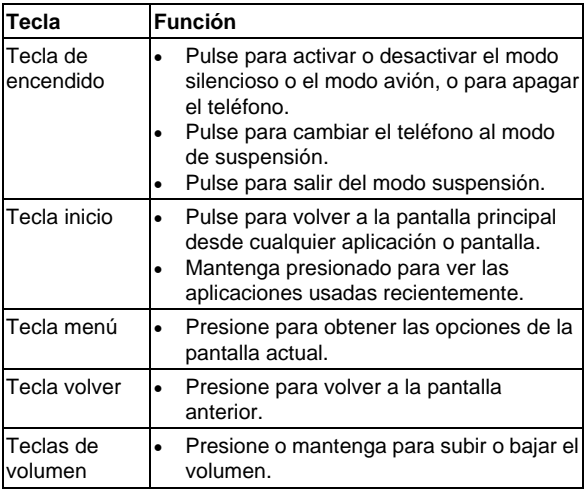

## **Encendiendo el teléfono**

#### **Instalando la tarjeta SIM, tarjeta microSD y batería**

Apague el teléfono antes de instalar o reemplazar la batería, tarjeta SIM, o tarjeta de memoria.

1. Retire la tapa posterior.

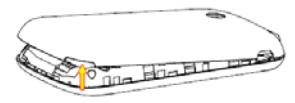

2. Sostenga la tarjeta SIM con la esquina cortada orientada de acuerdo a la figura e introdúzcala en el conector de la tarjeta.

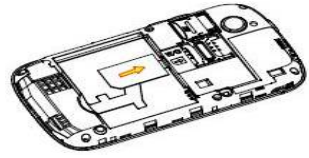

3. Siga la flecha "ARRIBA" para empujar la ranura de metal, voltéela hacia arriba. Inserte la tarjeta microSD en la ranura de metal con los contactos metálicos hacia abajo hasta que encaje en la posición correcta. Voltee la ranura de metal hacia delante y bloquéela.

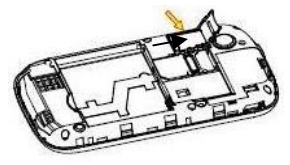

<span id="page-21-0"></span>4. Inserte la batería alineando los contactos dorados de la batería con los contactos dorados en el compartimiento de la batería. Empuje suavemente la batería hasta que encaje en su lugar.

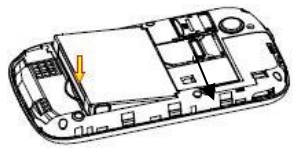

5. Presione la tapa hacia atrás hasta que oiga un clic.

#### **Removiendo la batería, la SIM y la tarjeta microSD**

- 1. Asegúrese que el teléfono se encuentra apagado.
- 2. Retire la tapa posterior.
- 3. Levante la batería a hacia afuera.
- 4. Retire suavemente la tarjeta SIM.
- 5. Retire suavemente la tarjeta microSD.

#### **Cargando la batería**

Para usar por primera vez su teléfono, primero deberá cargar la batería.

1. Conecte el cargador. Asegúrese de que el adaptador se inserta con la orientación correcta. No fuerce el conector del cargador en el conector del teléfono.

<span id="page-22-0"></span>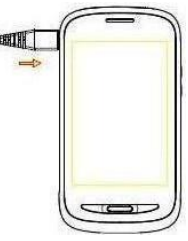

- 2. Conecte el cargador al tomacorriente de pared.
- 3. Desconecte el cargador cuando la batería este completamente cargada.

# **Apagando el teléfono**

Asegúrese que la tarjeta SIM se encuentra en el dispositivo y que la batería está cargada.

- Mantenga **tecla de encendido** para encender el teléfono.
- Para apagarlo, presione y mantenga la **Tecla de encendido** para ver las opciones del teléfono. Seleccione **Apagar**, y después **OK**.

### <span id="page-23-0"></span>**Configurando el teléfono por primera vez**

Cuando se enciende por primera vez el teléfono después de su compra o después de restablecer las configuraciones de fábrica (véase la clasificación de los ajustes del teléfono - Privacidad: Restablecer datos de fábrica), se deben hacer unos ajustes antes de usarlo.

Presione **Tecla menú** en la pantalla principal, seleccione **Ajustes > Lenguaje y teclado > Seleccionar lenguaje**, seleccione el lenguaje que quiere usar, si es necesario.

#### **Configurando el modo suspendido**

Para ahorrar energía, el modo suspendido coloca el dispositivo en un estado de bajo consumo de energía, mientras que la pantalla se encuentra apagada. El dispositivo también entra en modo de reposo por sí mismo cuando la pantalla se apaga automáticamente después de cierto período de tiempo. Usted puede comenzar el modo suspendido de la siguiente forma:

Presione la **Tecla de encendido** para cambiar a modo suspendido.

### **Desbloqueando el teléfono**

- 1. Presione la **Tecla de encendido** para activar la pantalla.
- 2. Arrastre el icono **d** de la siguiente manera para desbloquear la pantalla.

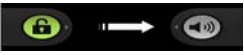

<span id="page-24-0"></span>**NOTA:** Si ha establecido un patrón de desbloqueo, PIN o la contraseña de su teléfono (véase el capítulo de clasificación de los ajustes del teléfono - Ajustes de seguridad) usted necesitará dibujar el patrón o introducir el PIN / contraseña para desbloquear la pantalla.

# **Conociendo el teléfono**

### **Control táctil**

Puede utilizar los movimientos del dedo para controlar el teléfono. Los controles de la pantalla táctil cambian de forma dinámica en función de las tareas que está realizando.

- 1. Presione los botones, iconos, o aplicaciones para seleccionar objetos o abrir aplicaciones.
- 2. Deslice el dedo sobre la pantalla para desplazarse hacia arriba, abajo, izquierda o derecha.
- 3. Presione, arrastre y suelte para mover elementos en particular a través de la pantalla.

**NOTA:** Puede ver la pantalla del teléfono en orientación vertical u horizontal, simplemente sosteniéndolo en posición vertical o girándolo. No todas las pantallas se pueden ver en modo paisaje.

#### <span id="page-25-0"></span>**Pantalla de inicio**

Usted elige lo que se muestra en la pantalla de inicio. Puede agregar los Widgets o accesos directos a las aplicaciones que usted necesita, o eliminarlos cuando así lo desee.

#### **Pantalla principal ampliada**

La pantalla principal va más allá de la anchura de la pantalla, lo que le da más espacio para añadir más cosas. Basta con deslizar el dedo hacia la izquierda o la derecha.

#### **Seleccionar el papel tapiz**

- 1. Presione la **Tecla de inicio** para retornar a la pantalla principal.
- 2. Presione **Tecla menú** y seleccione **Papel tapiz**.
- 3. Toque en la **Galería**, **fondos de pantalla animados**, o **fondos de pantalla** y seleccione la imagen o animación que desea utilizar como fondo de pantalla.
- 4. Seleccione **Establecer papel tapiz**.

#### **Agregar objetos a la pantalla de inicio**

- 1. Presione **Tecla Inicio** > pulse **|**.
- 2. Mantenga seleccionado el icono hasta que en el fondo aparezca la pantalla de inicio.
- 3. Mantenga presionado el icono y arrástrelo a la página donde quiera colocarlo, a continuación, suéltelo.

También puede presionar **tecla de menú** y seleccione

<span id="page-26-0"></span>**Agregar** para agregar los objetos que desee usar.

#### **Remover objetos de la pantalla de inicio**

- 1. Presione **Tecla Inicio** para retornar a la pantalla de inicio.
- 2. Seleccione y mantenga el objeto que desee remover hasta que aparezca este icono  $\frac{1}{\ln 2}$  en la pantalla.
- 3. Arrastre el objeto a este icono via y suéltelo cuando el objeto se ponga rojo.

#### **Iconos de estado y notificación**

Su teléfono le dirá exactamente lo que está pasando al mostrar iconos simples. A continuación lo que quieren decir:

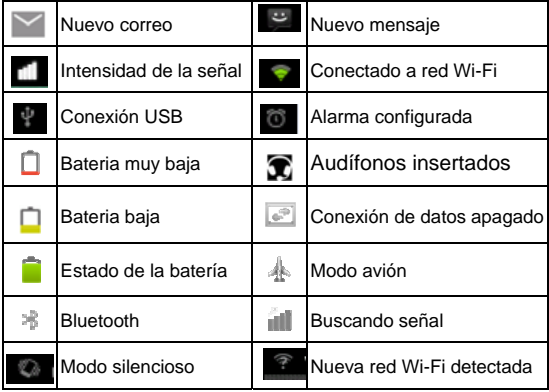

#### <span id="page-27-0"></span>**Usando el panel de notificaciones**

Arrastre la barra de estado hacia abajo desde la parte superior de la pantalla para abrir el panel de notificación, en este se puede ver los eventos del calendario, nuevos mensajes y las configuraciones actuales – tales como desvíos o estado de una llamada. Desde aquí también se pueden abrir nuevos mensajes, recordatorios, etc.

**Consejo:** También se puede abrir el panel de notificación usando la **Tecla menú > Notificaciones** desde la pantalla principal.

#### **Abrir aplicaciones recientemente usadas**

- 1. Presione la **Tecla inicio** desde cualquier pantalla. El teléfono deberá mostrar los iconos de las aplicaciones recientemente usadas.
- 2. Toque la aplicación que desee abrir.

# **Llamadas**

## **Llamadas realizadas**

Existen muchas maneras de hacer una llamada desde el teléfono, y todas son muy fáciles de usar.

#### <span id="page-28-0"></span>**Llamando desde el teléfono**

- 1. Presione **Tecla Inicio > seleccione > Teléfono** o seleccione  $\curvearrowright$  en la pantalla principal.
- 2. Entre el número telefónico usando el teclado en la pantalla.

Seleccione **e** para borrar dígitos erróneos.

3. Toque el icono de llamada.

**Consejo:** Para hacer llamadas internacionales, presione y mantenga  $\rho_+$  para entrar el signo "+".

#### **Llamando desde los contactos**

- 1. Presione **Tecla inicio > seleccione > Contactos**.
- 2. Deslice el dedo para desplazarse dentro de la lista de contactos y seleccione el contacto al que desea llamar. Se puede buscar un contacto seleccionando  $Q_{en}$  en la parte superior de la pantalla.
- 3. Toque el icono de llamada.

#### **Llamando desde el historial de llamadas**

- 1. Presione **Tecla inicio > seleccione > Registro de llamadas**.
- 2. Seleccione en el registro de llamadas al número que desea llamar.

#### <span id="page-29-0"></span>**Llamando desde mensajes de texto**

SI un mensaje de texto contiene un número de teléfono al que desea llamar, puede realizar la llamada mientras se visualiza el mensaje de texto.

- 1. Presione **Tecla inicio > Seleccione | > Mensaies.**
- 2. Toque en la conversación y luego el mensaje que contiene el número de teléfono que usted necesita.
- 3. Toque en el mensaje, el teléfono mostrará una lista de los números.
- 4. Toque el número al que desea llamar.

# **Llamadas recibidas**

#### **Responder una llamada**

Cuando hay una llamada entrante, el teléfono suena, vibra o reproduce alguna animación (depende de la configuración actual del perfil de audio).

Para responder las llamadas entrantes se desliza el icono correspondiente hacia la derecha.

### **Silenciar una llamada**

Durante una llamada, usted puede silenciar el micrófono para que la persona que está hablando no pueda escucharlo, pero usted podrá seguir escuchándolo a él.

Seleccione Silenciar para apagar el micrófono. El icono de silencio aparecerá en la barra de estado. Para activar el micrófono de nuevo, pulse Silenciar nuevamente.

### **Altavoz**

Seleccione Altavoz durante una llamada para activar el altavoz. Seleccione Altavoz de nuevo para desactivar el altavoz.

#### Finalizar una llamada

Seleccione **La Bana** para finalizar una llamada.

# **Contactos**

Puede añadir contactos en su teléfono y también sincronizar los contactos de su cuenta de Google u otras cuentas que soporten la sincronización de contactos

Para ver los contactos, presione Tecla Inicio > seleccione **ED** > Contactos. A partir de ahí, puede tocar las pestañas en la parte inferior para cambiar rápidamente al modo teléfono, registro de llamadas, contactos o favoritos.

# Crear un contacto

- 1. Seleccione + o Tecla menú > Nuevo contacto desde la pantalla de contactos.
- 2. Seleccione donde salvar el contacto.

<span id="page-31-0"></span>3. Introduzca el nombre del contacto, números de teléfono u otra información, a continuación, seleccione guardar.

### **Buscar un contacto**

- 1. Seleccione  $\mathbb Q$  en la parte superior de la pantalla.
- 2. Introduzca el nombre del contacto que desea buscar. Los contactos encontrados serán mostrados a continuación.

# **Mensajería**

Sus SMS (mensajes de texto) y MMS (servicio de mensajes multimedia) están combinados en un solo menú, seleccione **Tecla menú > > Mensajes**.

# **Buzón de mensajes**

En lugar de una bandeja de entrada y de salida, el teléfono organiza todos los mensajes que se envían y reciben en una caja, donde los mensajes intercambiados con el mismo número se agrupan en una cadena de mensajes en la pantalla de mensajería. Puede tocar en cualquiera de estos mensajes para ver la conversación completa.

# **Enviar un mensaje**

- 1. Presione **Tecla inicio** > Seleccione **| | > Mensajes**.
- 2. Seleccione **Componer nuevo mensaje**.
- <span id="page-32-0"></span>3. Introduzca el número o el nombre. A medida que escribe, los contactos coincidentes aparecerán. Selecione un contacto para ser agregado como destinatario.
- 4. Toque en el recuadro que dice **Escribe el texto aquí** y escriba su mensaje.
	- Seleccione **Tecla menú >** para insertar texto rápido, gestos o contactos.
	- Si va a enviar un MMS, presione **Tecla de menú** para agregar un asunto o adjuntar imágenes, videos, audio, o presentaciones de diapositivas.
- 5. Seleccione **Enviar** para enviar su mensaje.

**NOTA:** Agregar un archivo adjunto a un mensaje de texto lo convertirá en un MMS de forma automática. Asimismo, si usted elimina todos los adjuntos y el asunto a un MMS, automáticamente se convertirá en un mensaje de texto.

## **Configuración de mensajes**

Los ajustes de mensajes en el teléfono están pre-configurados para su uso inmediato. Si desea hacer algún cambio, pulse la **Tecla Menú** > Ajustes desde la pantalla de mensajería.

**NOTA**: Desde la pantalla de configuración de SMS presione **Tecla menú > Restaurar configuración predeterminada** para cambiar todos los cambios realizados y volver a la configuración original.

# <span id="page-33-0"></span>**Configuración de entrada táctil**

Para elegir la configuración de entrada táctil se selecciona **Tecla Menú > Ajustes > Idioma y teclado** desde la pantalla de inicio.

En la sección de **Configuración del teclado**, usted puede elegir la configuración del teclado y escoger Android XT9 como entrada de texto.

# **Iniciando una conexión a Internet**

El teléfono tiene impresionantes capacidades de red que permiten acceder a Internet o a su red corporativa con facilidad. Puede utilizar la configuración predeterminada de conexión para conectarse a Internet a través de sus redes móviles o Wi-Fi.

La conexión de red puede ser habilitada o deshabilitada manualmente. Desde la pantalla de inicio seleccione **> Ajustes > Conexiones inalámbricas y redes > Redes móviles** y toque o limpie la casilla de verificación para **Datos habilitados**.

# **Agregar una nueva conexión a Internet**

Para conectarse a través de su red de telefonía móvil necesita un plan de datos con su proveedor de servicios. Si la configuración de las redes no está pre-configurada en el teléfono, por favor póngase en contacto con su proveedor para obtener la información necesaria.

- <span id="page-34-0"></span>1. Presione **Tecla inicio > Seleccione | > Ajustes > Conexiones inalámbricas y redes > Redes móviles > Nombres de punto de acceso (APN)**.
- 2. Seleccione **Tecla menú > Nuevo APN.**

## **Encender Wi-Fi**

El Wi-Fi proporciona acceso inalámbrico a Internet a distancias hasta de 300 pies aproximadamente.

- 1. Presione **Tecla inicio > Seleccione | > Ajustes > Conexiones inalámbricas y redes**.
- 2. Toque la casilla de verificación de **Wi-Fi** para encenderlo.

### **Conectando a una red Wi-Fi**

1. Presione **Tecla inicio** > Seleccione **| > Ajustes** > **Conexiones inalámbricas y redes > Ajustes Wi-Fi**.

Los puntos de acceso Wi-Fi, que su teléfono ha detectado se muestran con sus respectivos nombres y la configuración de seguridad.

2. Toque cualquier punto de acceso para conectarse a él.

Si tiene la función de seguridad habilitada, tendrá que introducir una contraseña.

# <span id="page-35-0"></span>**Verificar el estado de una red Wi-Fi**

Puede verificar la red Wi-Fi observando el icono barra de estado.

#### **Usar el teléfono como un Modem**

Usted puede acceder a Internet en su PC a través de su teléfono como un módem. Tenga en cuenta que esto puede incurrir en cargos por el consumo de datos. Por favor, póngase en contacto con su operador de telefonía móvil para más detalles.

#### **Habilitar anclaje USB**

**Consejo:** Un PC puede tener acceso a Internet a través de la red móvil del teléfono. Por lo tanto, debe configurar la conexión de red correctamente antes de intentar utilizar el teléfono como módem.

Presione **Tecla inicio > Tecla menú > Ajustes > Conexiones inalámbricas y redes > Anclaje a red y zona Wi-Fi**, toque la casilla de verificación **Anclaje USB** para habilitarlo. Una nueva conexión de red será creada en su PC.

#### **Deshabilitar anclaje USB**

Presione **Tecla inicio > Tecla menú > Ajustes > Conexiones inalámbricas y redes > Anclaje a red y zona Wi-Fi** y toque la casilla de verificación **Anclaje USB,** debe

<span id="page-36-0"></span>quedar deshabilitada.

También se puede simplemente desconectar el cable USB.

#### **Habilitar el Wi-Fi portátil**

- 1. Presione **Tecla inicio > Tecla menú > Ajustes > Conexiones inalámbricas y redes > Anclaje a red y zona Wi-Fi** toque la casilla de verificación **Zona Wi-Fi portátil** para habilitarlo.
- 2. Seleccione **Configuración Zona Wi-Fi portátil > Configurar Zona Wi-Fi** para configurar y administrar la zona Wi-Fi portátil.
- 3. Toque **Guardar**. Ahora usted puede usar otros dispositivos Wi-Fi para encontrar el punto de acceso establecido desde su teléfono y conectarse a internet a través de la red Wi-Fi.

#### **Deshabilitar el Wi-Fi portátil**

Presione **Tecla inicio > Tecla menú > Ajustes > Conexiones inalámbricas y redes > Anclaje a red y zona Wi-Fi** toque la casilla de verificación **Zona Wi-Fi portátil**  para deshabilitarlo.

# **Navegación en Internet**

Usted puede utilizar su teléfono para acceder a Internet a través de una red o una conexión Wi-Fi.

#### <span id="page-37-0"></span>**Presione Tecla inicio > seleccione | 3 | Internet.**

#### **Existen dos diferentes maneras de acceder a páginas web:**

Toque la barra de direcciones para entrar en el sitio web que desea navegar. a continuación, toque  $\rightarrow$  0

Presione **Tecla menú > Favoritos**. Seleccione el **Favorito**  que desea abrir.

## **Opciones de navegación**

Presione **Tecla menú** para acceder a las siguientes opciones al navegar en una página web.

- Abrir una **Ventana** para navegación Web.
- **Cerrar o salir** del navegador.
- Acceder a los **Favoritos**, sitios más visitados, y el historial de navegación.
- Toque en **Mas** para obtener más operaciones (como agregar Favoritos, descargas, o configurar el navegador, etc.).

## **Uso de los favoritos**

Para agregar una página a los favoritos, ábrala y presione la **Tecla Menú** > Favoritos. A continuación, toque **Añadir favorito**. Dele un nombre y guárdelo.

# <span id="page-38-0"></span>**Cambiar ajustes del navegador**

Abra el navegador y seleccione **Tecla menú > Más > Ajustes,** para cambiar la configuración del navegador.

# **Bluetooth**

Bluetooth es una tecnología inalámbrica de corto alcance. Los teléfonos u otros dispositivos con Bluetooth pueden intercambiar información de forma inalámbrica a una distancia de 10 metros aproximadamente. Los dispositivos Bluetooth deben establecer una conexión o vinculo antes de realizar cualquier tipo de comunicación.

1. Presione **Tecla inicio >** Seleccione **| 32 > Ajustes > Conexiones inalámbricas y redes** y toque la casilla de verificación **Bluetooth** para encenderlo.

Cuando el Bluetooth está encendido, el icono  $\frac{1}{2}$  deberá aparecer en la barra de estado.

- 2. Seleccione **Ajustes Bluetooth > Buscar dispositivos**. Su teléfono mostrará todos los dispositivos Bluetooth visibles que estén dentro del rango.
- 3. Seleccione el dispositivo con el que desea establecer el vínculo y, si es necesario, introduzca el PIN y pulse **OK**. Si se requiere un PIN, se debe introducir el mismo PIN en el otro dispositivo. Consulte el documento del otro dispositivo Bluetooth para obtener información sobre el modo de emparejamiento y el PIN.

# <span id="page-39-0"></span>**Aprovechando al máximo el multimedia**

## **Tomar fotos**

El teléfono tiene función de cámara, presione la **Tecla Inicio > seleccione > Cámara**.

Toque el icono **para capturar una foto. Para ver la foto**, basta con tocar la imagen en la esquina derecha de la pantalla, o seleccione **Tecla menú > Galería** para ver todas las imágenes.

# **Capturar Video**

Abra el grabador de video presionando **Tecla inicio >**  seleccione **ED** > Cámara. Deslice el siguiente ícono para cambiar a modo Grabador de video.

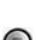

Luego presione  $\bigcirc$  para iniciar la grabación, presione  $\bigcirc$ para detener la grabación. Seleccione la imagen en la esquina derecha de la pantalla para ver el vídeo grabado o seleccione **Tecla menú > Galería** para ver todos los videos. **Nota:** Se debe insertar una tarjeta microSD antes de usar la cámara o la cámara de video.

# **Radio FM**

Con la radio FM, puede buscar emisoras de radio,

<span id="page-40-0"></span>escucharlas y guardarlas en su teléfono. Tenga en cuenta que la calidad de la emisión depende de la cobertura de la emisora de radio en su área. El manos libres funciona como antena, por lo que siempre se debe conectar para utilizar radio FM.

• Para sintonizar, inserte el manos libres. Presione **Tecla inicio > seleccione > Radio FM.**

# **Reproducir música**

Puede reproducir archivos de audio digital desde la tarjeta microSD con la aplicación **Música**.

- 1. Presione **Tecla inicio > Seleccione | 3 > Música** para abrir la aplicación.
- 2. Seleccione las canciones que desea escuchar desde la lista para comenzar a reproducir.
- 3. Ajuste el volumen con las **Teclas de volumen**.

# **Abrir la galería**

.

Presione **Tecla Inicio > Seleccione | > Galería**. Puede utilizar la **Galería** para ver las imágenes y los videos. También se pueden hacer ajustes básicos de imágenes como la configuración del fondo de pantalla o los iconos de contacto y compartir archivos con amigos.

# <span id="page-41-0"></span>**Grabando sonidos de voz**

La **Grabadora de sonidos** le permite grabar notas de voz. Se necesita una tarjeta microSD para usarlo.

- 1. Presione **tecla inicio >** Seleccione **> Grabadora de sonidos**.
- 2. Seleccione **para iniciar la grabación**.
- 3. Seleccione **para detener la grabación**.
- 4. Seleccione **para reproducir el sonido grabado**.
- 5. Guarde la grabación después de detenerla, o seleccione **Cancelar** para eliminar esta grabación.

# **Aplicaciones Google™**

Iniciar sesión con su cuenta de Google en el teléfono le permite sincronizar el correo Gmail, Calendario, y los contactos entre el teléfono y la web. Si no tiene una cuenta, puede crear una fácilmente.

- 1. Debe agregar una cuenta en el dispositivo antes de utilizar las aplicaciones de Google, tales como el **Market**.
- 2. Lea las instrucciones y seleccione **Siguiente**.
- 3. Si ya tiene una cuenta de Google, pulse Iniciar sesión e introduzca su nombre de usuario y contraseña. A continuación, pulse Iniciar sesión (O pulse **Crear,** si no tiene una cuenta de Google.)

# <span id="page-42-0"></span>**Gmail**

Gmail es un servicio de correo electrónico que está configurado para que usted inicie sesión en el teléfono con su cuenta de Google. Dependiendo de la configuración, Gmail puede sincronizarse automáticamente con la cuenta de Gmail en la web. Esta es la manera de ingresar:

```
Presione Tecla inicio > seleccione \\\\\\\\ > Gmail.
```
# **Google Talk**

Google Talk es el programa de mensajería instantánea de Google, que le permite comunicarse con otras personas que también lo utilizan.

### **Abrir Google Talk**

Presione **Tecla inicio > seleccione \\\\\\\** Talk

### **Agregar un Nuevo amigo**

Sólo se pueden agregar contactos que tengan una cuenta de Google.

- 1. En la lista de amigos, presione **Tecla inicio > Agregar amigo**.
- 2. Ingrese la dirección de correo (cuenta Gmail) del amigo que desea agregar.

### <span id="page-43-0"></span>**Iniciar el chat**

- 1. Seleccione un amigo en la lista de amigos.
- 2. Puede iniciar el **Chat** con cualquier amigo, ingresando el texto en la casilla de diálogo.
- 3. Seleccione **Enviar**.

# **Lugares**

Lugares de Google te ayuda a encontrar todo tipo de negocios que estén cerca a usted. Por favor, active el GPS o las redes inalámbricas en los ajustes de la aplicación.

- 1. Presione **tecla inicio > seleccione | > Lugares.**
- 2. Seleccione una categoría o negocio y la información de los lugares relacionados a esa categoría cercanos a usted será mostrada.
- 3. Seleccione cualquier resultado y podrá ver los detalles y comentarios sobre el lugar escogido. También lo podrá ver en Google Maps, obtener el número de contacto telefónico o encontrar la manera de llegar allí.

# **Latitude**

El servicio de Google Latitude es una herramienta social que permite compartir información de su ubicación con los amigos que usted seleccione.

Presione **Tecla inicio > seleccione > Latitude** para

<span id="page-44-0"></span>habilitar el servicio de **Latitude**.

# **Ajustes del teléfono**

# **Fecha y hora**

- 1. Presione **Tecla inicio > Tecla menú > Ajustes > Fecha y hora**.
- 2. Toque la casilla de verificación y deshabilite la opción **Automático** si quiere configurar la fecha y la hora manualmente.
- 3. Configure fecha, hora, zona horaria y el formato de visualización de la fecha y la hora.

# **Ajustes de pantalla**

Presione **Tecla inicio > Tecla menú > Ajustes > Pantalla**, en este menú usted puede ajustar la pantalla de acuerdo a sus necesidades:

- **Brillo**: Ajuste el brillo de la pantalla.
- **Auto-rotación de la pantalla**: Si habilita esta casilla la pantalla girará cuando usted gire el teléfono y quedará en posición horizontal o vertical.
- **Animación**: Seleccione si desea habilitar o deshabilitar las animaciones en la pantalla.
- **Tiempo de espera de la pantalla**: Permite ajustar el tiempo para que la pantalla se apague automáticamente.

# <span id="page-45-0"></span>**Ajustes de sonido**

Presione **Tecla inicio > Tecla menú > Ajustes > Perfiles de audio**, usted puede seleccionar el perfil y realizar los ajustes de las alertas, tales como el tono de timbre y el vibrador.

# **Ajustes de idioma**

Usted puede cambiar el idioma del sistema del teléfono en dos pasos muy sencillos.

- 1. Presione **Tecla inicio** > Seleccione **| 3** > Ajustes > **Idioma y teclado > Seleccionar idioma**.
- 2. Seleccione el idioma de su preferencia de los idiomas disponibles en la lista.

# **Servicios móviles de red**

Presione Tecla inicio > Seleccione **| | > Ajustes > Conexiones inalámbricas y redes > Redes móviles** para habilitar o deshabilitar el servicio de datos, permitir el servicio de datos cuando está en Roaming, o configurar el APN para el acceso a datos.

#### **Deshabilitar el servicio de datos**

1. Presione **Tecla inicio > Tecla menú > Ajustes > Conexiones inalámbricas y redes > Redes móviles**. <span id="page-46-0"></span>2. Toque la casilla de verificación de **Datos habilitados,** si la casilla está vacía los datos estarán deshabilitados.

#### **Cambiar los modos de red**

- 1. Presione **Tecla inicio > Tecla menú > Ajustes > Conexiones inalámbricas y redes > Redes móviles > Modo de red**.
- 2. Seleccione una de las siguientes opciones: **GSM/WCDMA (modo automático)**, solo **WCDMA**, o solo **GSM**.

### **Cambiar redes**

- 1. Presione **Tecla inicio > Tecla menú > Ajustes > Conexiones inalámbricas y redes > Redes móviles > Operadores de red**. El teléfono buscará todas las redes disponibles de forma automática.
- 2. Toque para seleccionar una red y registrarse manualmente, o elija **Selección automática**.

#### **Ajustes de los APN (Nombres de punto de acceso)**

Para conectarse a Internet usted puede utilizar los nombres de punto de acceso predeterminado (APN). Si usted desea agregar un nuevo APN, póngase en contacto con el proveedor de servicios para saber más acerca de la información necesaria para configurar correctamente un APN.

<span id="page-47-0"></span>Presione **Tecla inicio > Tecla menú > Ajustes > Conexiones inalámbricas y redes > Redes móviles > APN**.

# **Ajustes de seguridad**

En este menú podrá proteger el teléfono y la tarjeta SIM del uso no autorizado.

### **Patrón de desbloqueo de pantalla**

#### **Como crear un patrón de desbloqueo de pantalla**

- 1. Presione **Tecla menú > seleccionar <b>III** > Aiustes > **Seguridad > Bloqueo pantalla > Patrón**.
- 2. Lea las instrucciones y establezca un patrón de desbloqueo.

#### **Desbloquear la pantalla con el patrón de desbloqueo**

- 1. Presione **Tecla encendido** para salir del modo suspensión.
- 2. Dibuje el patrón que se configuró para bloquear la pantalla.

Si usted comete un error, su teléfono le pedirá que lo intente nuevamente.

#### <span id="page-48-0"></span>**Proteger su teléfono con un PIN o una contraseña**

#### **Como crear un PIN o una contraseña**

- 1. Presione **Tecla inicio > seleccione | > Aiustes > Seguridad > bloqueo pantalla**.
- 2. Seleccione **PIN** o **Contraseña**.

#### **Desbloquear la pantalla con el PIN o la contraseña**

- 1. Presione **Tecla encendido** para salir del modo suspensión.
- 2. Arrastre el icono **a** a la derecha.
- 3. Ingrese el PIN o la contraseña que usted mismo creó.

#### **Deshabilitar desbloqueo de seguridad de pantalla**

Si tiene configurado un patrón de desbloqueo, un PIN o una contraseña, usted puedo deshabilitarlos.

- 1. Presione **Tecla inicio > seleccione III > Ajustes > Seguridad > Cambio bloqueo pantalla**.
- 2. Dibuje el patrón de desbloqueo o ingrese el PIN o contraseña que usted configuró.
- 3. Seleccione **Ninguno**.

### <span id="page-49-0"></span>**Proteger su tarjeta SIM con un PIN**

Cada tarjeta SIM tiene un PIN de seguridad. El PIN inicial es proporcionado por el operador de telefonía móvil. Se recomienda habilitar el bloqueo de la tarjeta SIM lo antes posible.

- 1. Presione **Tecla inicio > seleccione | 32. Aiustes > Seguridad > Bloqueo de tarjeta SIM**.
- 2. Toque la casilla de verificación en **Bloquear tarjeta SIM** y habilite el bloqueo de la tarjeta SIM.
- 3. Ingrese el código PIN que le dieron con la tarjeta SIM y seleccione **OK**.

#### **Cambiar el PIN de la tarjeta SIM**

Usted puede cambiar el PIN que le han dado a uno más fácil de recordar y más difícil de adivinar para los demás.

Presione Tecla inicio > seleccione **| 3** > Aiustes > **Seguridad > Bloqueo de tarjeta SIM**.

- 1. Asegúrese que el bloqueo de la tarjeta SIM esté activo. La casilla de verificación **Bloquear Tarjeta SIM** debe estar activa.
- 2. Seleccione **Cambiar PIN de la tarjeta SIM.**

#### **Configurar almacenamiento de credenciales**

Esta opción le permite a las aplicaciones acceder a los certificados de seguridad y otras credenciales.

#### <span id="page-50-0"></span>**Habilitar credenciales seguras**

- 1. Presione **Tecla inicio > seleccione | > Ajustes > Seguridad**.
- 2. Toque **Establecer contraseña** y cree una contraseña para el almacenamiento de credenciales.
- 3. Marque la casilla **Usar credenciales seguras**.

#### **Borrar credenciales seguras**

- 1. Presione **Tecla inicio > seleccione | 3** > Ajustes > **Seguridad**.
- 2. Seleccione **Borrar la memoria** para eliminar las credenciales.

# **Administrar el dispositivo de memoria**

#### Presione **Tecla inicio > seleccione > Ajustes > Almacenamiento.**

Puede ver la información de espacio de la tarjeta microSD, así como del teléfono.

- **Desmontar la tarieta SD**: Esta opción permite desmontar la tarjeta microSD de forma segura para poder removerla.
- **Formatear tarjeta SD**: Borra toda la información contenida en la tarieta microSD.

# <span id="page-51-0"></span>**Privacidad: Restablecer ajustes de fábrica**

Presione **Tecla inicio > seleccione**  $\mathbf{H}$  > Aiustes > **Privacidad > Restablecer datos de fábrica > Reiniciar teléfono > Borrar todo.** 

**ADVERTENCIA:** Todos los datos personales y las aplicaciones descargadas en el teléfono se borrarán después del reinicio.

# **Administrar aplicaciones**

Presione **Tecla inicio > seleccione | 30 Ajustes > Aplicaciones.** 

#### **Instalar una aplicación**

Las aplicaciones se pueden instalar desde el Android Market (**Tecla inicio > > Market**) seleccionando el elemento que desea descargar y luego **Aceptar y descargar,** la descarga e instalación de la aplicación se hará de forma automática.

También puede instalar una aplicación que no sea del **Market**, desde que usted mismo lo permita. Asegúrese de seleccionar una aplicación compatible con el dispositivo y el tipo de procesador antes de instalarla.

- <span id="page-52-0"></span>1. Copie la aplicación en la tarjeta microSD y colóquela en su teléfono.
- 2. Presione Tecla inicio > Seleccione **Administrador de archivos**, y abra la carpeta donde se encuentra la aplicación.
- 3. Toque el archivo para iniciar la instalación.
- 4. Lea las instrucciones de instalación que vienen con la aplicación y sígalas para completar la configuración. NOTA: Por favor tome su teléfono como el estándar. Asegúrese de que la aplicación que va a descargar es compatible con el dispositivo, de lo contrario puede ocasionar problemas en el teléfono y en consecuencia el teléfono podría no funcionar correctamente.

#### **Remover una aplicación**

- 1. Presione **Tecla inicio >** Seleccione **| 4** > Aiustes > **Aplicaciones > Administrar aplicaciones**.
- 2. Seleccione la aplicación que desea eliminar.
- 3. Seleccione **Desinstalar** y **OK** para confirmar.

#### **Mover una aplicación**

Las aplicaciones descargadas o instaladas en el teléfono pueden ser movidas a la tarjeta de microSD cuando la memoria del teléfono está llena. También puede mover las aplicaciones a su teléfono desde la tarjeta microSD.

<span id="page-53-0"></span>**NOTA:** No todas las aplicaciones permiten ser movidas al teléfono o a la tarieta microSD.

- 1. Presione **Tecla inicio** > Seleccione **| 3 Ajustes** > **Aplicaciones > Administrar aplicaciones**.
- 2. Toque la aplicación que desea mover en **Administrar aplicaciones**.

# **Otros ajustes**

#### **Entrada y salida de voz**

Puede configurar el texto-a-voz y las opciones de reconocimiento de voz, presionando **Tecla inicio >** seleccione **| 32** > Ajustes > Entrada y salida de voz.

**NOTA:** Usted necesita descargar los datos de voz con el fin de utilizar la función de texto-a-voz.

#### **Accesibilidad**

Las opciones de accesibilidad relacionadas con aplicaciones pueden ser configuradas al presionar **Tecla inicio >**  seleccione **> Ajustes > Accesibilidad**.

# <span id="page-54-0"></span>**Otras aplicaciones**

# **Reloj**

- 4. Presiones **Tecla inicio >** Seleccione **> Reloj**.
- 5. Seleccione el icono de alarma.
- 6. Seleccione cualquier alarma para configurarla, o también puede crear una. Para crear una nueva alarma presione **Tecla menú > Agregar alarma.**
- 7. Toque la alarma para **Activarla,** o también puede seleccionar las opciones de configuración para la hora, el tipo de alerta y el nombre que le desee asignar.

## **Calculadora**

Presione **Tecla inicio >** Seleccione **| E > Calculadora**.

**Consejo:** Presione **Tecla menú > Panel de funciones avanzadas** para usar la calculadora científica.